midi LOGGER

# GL820 Quick Start Guide

GL820-UM-851

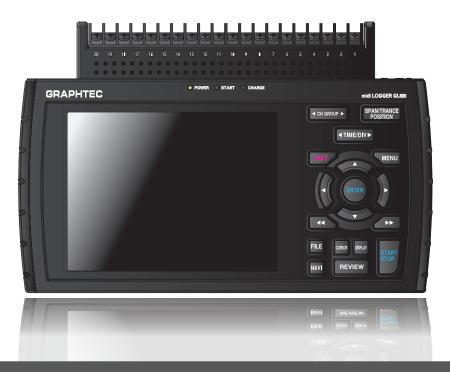

Thank you for choose the midi LOGGER GL820. This Ouick Start Guide describes the basic operations.

Please refer to the manual (PDF) in the CD-ROM for more information.

### Checking the Outer Casing

After unpacking, check the GL820's Exterior to make sure that there are crack or other damage before use.

#### Checking the Accessories

o Quick Start Guide: 1

o CD-ROM: 1

o AC cable/AC adapter: 1

## Don't forget to check the setting

### Setting and Checking the AC Line Frequency

Set the AC line frequency in the "OTHR" menu. This setting (50 or 60 Hz) affects the noise reduction performance of the device.

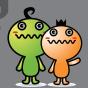

## GL820 Contents

| Nomenclature 2                                                                            |
|-------------------------------------------------------------------------------------------|
| Connection Procedures                                                                     |
| Precautions to Observe When Performing Measurement4                                       |
| Descriptions of the Control Panel Keys5                                                   |
| Descriptions of the Menu Screens8                                                         |
| Measurement Procedure9                                                                    |
| 1. Preparations : How to Make the Preparations Required for Data Capture $\boldsymbol{9}$ |
| 2. Setup: How to Make the Settings                                                        |
| 3. Data Capture : How to Capture Data                                                     |
| 4. Data Replay: How to Replay Captured Data                                               |
| Convenient Functions                                                                      |
| Trigger Functions to Control Data Capture Start/Stop Operations                           |
| Span, Position and Trace Functions to Adjust the Waveform Display 17                      |
| Specifications                                                                            |
| Standard Specifications 18                                                                |
| External Input/Output Functions 18                                                        |
| Input Unit Specifications19                                                               |
| Installation Guide20                                                                      |

### **GL820 Nomenclature**

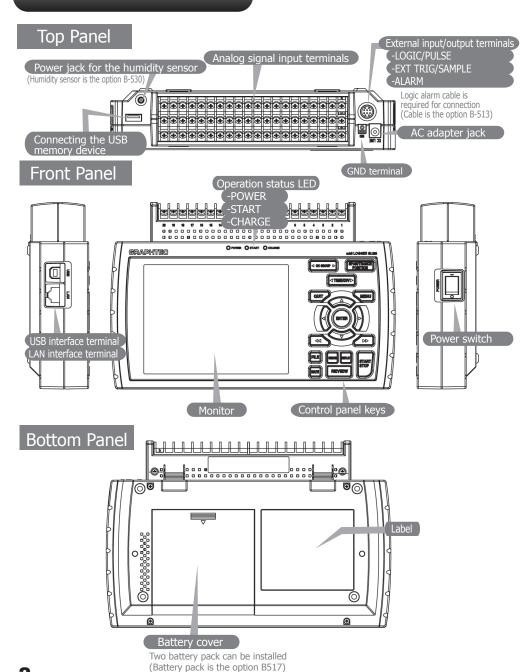

#### **GL820 Connection Procedures**

#### Connecting the AC Adapter

#### Connecting the Grounding Cable

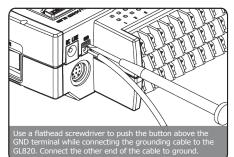

#### Making Connections to the Analog Input Terminals

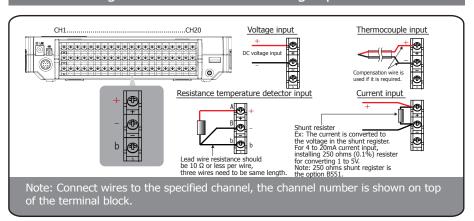

#### Making Connections to the External Input/Output Terminals

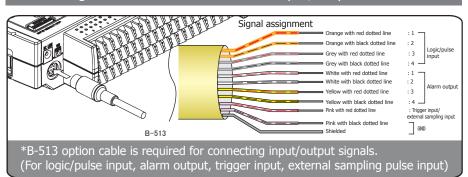

### Precautions to Observe When Performing Measurement

#### Maximum input voltage

If a voltage exceeding the specified value is input, the semiconductor relay in the input section will be damaged. Never input a voltage exceeding the specified value even for a moment.

<Between +/- terminals (A) >

Maximum input voltage: 60Vp-p

<Between input terminal/input terminal (B) >

Maximum input voltage: 60Vp-p

•Withstand voltage : 350 Vp-p at 1 minute

<Between input terminal/GND (C) >

Maximum input voltage: 60Vp-p

·Withstand voltage : 350 Vp-p at 1 minute

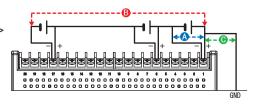

#### Warming-up

GL820 requests to have approximately 30 minutes warm-up in order to have the specified performance.

#### Unused channels

The analog input section has high impedance.

If it is open, measured value may vary due to noise.

In such a case, set to "Off" unused channels in the AMP setting menu or short the + and – terminals.

#### Noise countermeasures

If measured values fluctuate due to extraneous noise, conduct the following countermeasures.

(Results may differ according to noise type.)

Ex 1 : Connect the GL820's GND to ground.

Ex 2 : Connect GL820's GND to measurement object's GND.

Ex 3: In the AMP settings menu, set filter to any setting other than "OFF".

Ex 4 : Operate GL820 with batteries (Option: B-517).

Ex 5: Set the sampling interval which enables GL820's digital filter (see table below).

| Number of Measuring<br>Channels* | Allowed Sampling Interval | Sampling Interval which<br>enables Digital Filter<br>50 msec or slower |  |  |  |
|----------------------------------|---------------------------|------------------------------------------------------------------------|--|--|--|
| 1 chahnnel or less               | 10 msec or slower**       |                                                                        |  |  |  |
| 2 chahnnels or less              | 20 msec or slower**       | 125 msec or slower                                                     |  |  |  |
| 5 chahnnels or less              | 50 msec or slower**       | 250 msec or slower                                                     |  |  |  |
| 10 chahnnels or less             | 100 msec or slower        | 500 msec or slower                                                     |  |  |  |
| 11 to 20 chahnnels               | 200 msec or slower        | 1 sec or slower                                                        |  |  |  |
| 21 to 50 chahnnels               | 500 msec or slower        | 2 sec or slower                                                        |  |  |  |
| 51 to 100 chahnnels              | 1 sec or slower           | 5 sec or slower                                                        |  |  |  |
| 101 to 200 chahnnels             | 2 sec or slower           | 10 sec or slower                                                       |  |  |  |

<sup>\*</sup>Number of Measuring Channels" is the number of channels in which input settings are NOT set to "OFF".

<sup>\*\*</sup>Temperature cannot be measured when the sampling interval is set to 10, 20, or 50 ms.

## GL820 Descriptions of the Control Panel Keys

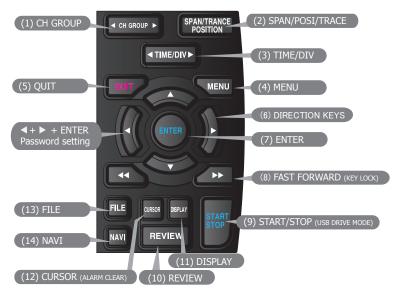

### 1. CH GROUP

Press this key to switch to the next group consisting of 10 channels.

Press the ◀ side to switch to the previous group.

Press the ▶ side to switch to the following group.

### 2. SPAN/POSI/TRACE

This key enables SPAN, POSITION, and TRACE settings to be made independently for each channel. Each time this key is pressed, the display mode changes in the sequence shown below. Use the  $\triangle$  and  $\nabla$  keys to select the

channel, and the ◀ and ▶ keys to change the setting values.

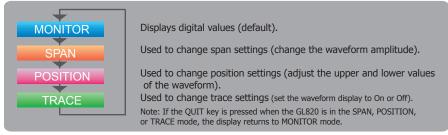

### 3. TIME/DIV

Press the TIME/DIV key to change the time axis display range on the waveform screen.

#### 4. MENU

Press the MENU key to open a setup menu. Each time this key is pressed, the setup screen tabs change in the sequence shown below.

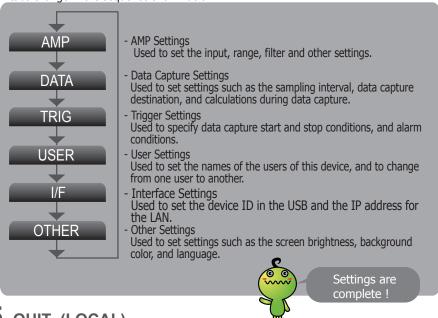

### 5. QUIT (LOCAL)

Press the QUIT key to cancel the settings and return them to their default status. If the device is in the Remote (Key Lock) status that the device is operated by the computer via the interface, press this key to return the device to the normal operating status (Local).

## 6. Keys (DIRECTION KEYS)

These keys are used to select menu setup items, to make span settings in the digital display area, to move the cursors during a data replay operation, and so forth.

#### 7. ENTER

Press the ENTER key to enter the settings made in the setup menus, and to confirm your settings.

## 8. Keys (KEY LOCK)

These keys are used to move the cursor at high speed during a data replay operation, and to change the operation mode in the file settings box. Hold down both keys simultaneously for at least two seconds to enable key lock status. To cancel key lock status, press them again for at least two seconds.

The key lock status can be confirmed by the status of the key lock lamp on the monitor. Note: Pressing these keys simultaneously with the  $\triangleleft$  key + ENTER +  $\triangleright$  key enables password protection for the key lock operation.

## 9. START/STOP (USB DRIVE MODE)

Press the START/STOP key to perform start and stop of a data capture while the GL820 is in the Free Running status. If this key is held down while the power to the GL820 is turned on, the GL820 goes into USB Drive Mode.

Note: Refer to the User's Manual in the supplied CD-ROM for more information on the setting.

### 10. REVIEW

Press the REVIEW key to replay captured data. If the GL820 is in the Free Running status, data files that have already been captured are replayed. If the GL820 is still capturing data, the data is replayed in a 2-screen format.

Note: A data replay operation will not be performed if data has not been captured.

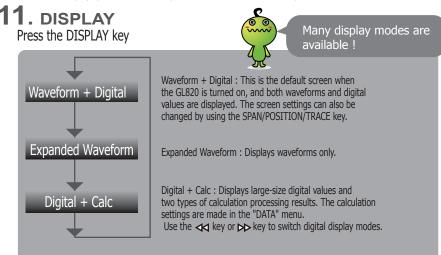

## 12. CURSOR (ALARM CLEAR)

Press the CURSOR key to switch between the A and B cursors during a data replay operation. If the Alarm setting has been specified as "Alarm Hold", press this key to clear the alarm. The alarm settings are made in the "TRIG" menu.

### **13**. FILE

Press the FILE key to save data to the GL820's internal memory or a USB memory device.

### **14**. NAVI

Press the NAVI key to display operational descriptions during the Free Running status, and during data capture and data replay operations.

## GL820 Descriptions of the Menu Screens

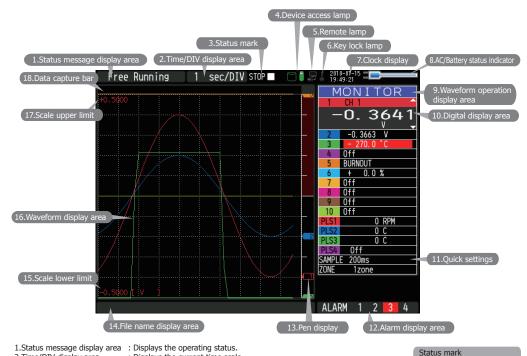

2.Time/DIV display area
3.Status mark

: Displays the operating status.
: Displays the current time scale.
: Displays the status mark.

4.Device access lamp

8.AC/Battery status indicator

: Turns red while the internal memory or USM memory is in access. Turns green when a USB memory device has been inserted.

5.Remote lamp : Displays the remote status. (Yellow = Remote status, white = Local status)
6.Key lock lamp : Displays the key lock status. (Yellow = keys locked, white = not locked)
7.Clock display : Displays the current date and time.

: Displays the following icons to indicate the operating status of

the AC power and the battery. (see right figure)

Note: Use this indicator as a guideline because remaining battery power is an estimate.

This indicator does not guarantee the operating time with battery.

9. Waveform operation display area : Displays the mode selected by the SPAN/POSITION/TRACE key.

10. Digital display area : Displays the input values for each channel. The ▼and ▲ keys can be use

: Displays the input values for each channel. The wand keys can be used to select the active channel (enlarged display). Moreover, the selected active

channel is displayed at the very top of the waveform display.

11.Quick settings : Displays items that can be easily set. The ▲ and ▼ keys can be used to make a Quick settings item active, and the ◀ and ▶ keys to change the values.

12. Alarm display area : Displays the status of the alarm output. (Red = alarm generated, white = alarm not generated) : Displays the signal positions, trigger positions, and alarm ranges for each channel. (see right figure)

14. File name display area : Displays the data capture file name during the data capture operation.

When data is being replayed, the display position and cursor information is displayed here.

15. Scale lower limit : Displays the lower limit of the scale of the currently active channel. : The input signal waveforms are displayed here.

: Displays the upper limit of the scale of the currently active channel.

18.Data capture bar : Indicates the remaining capacity of the capture media during data capture.

When data is being replayed, the display position and cursor information is displayed here.

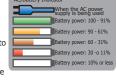

Alarm range

17.Scale upper limit

### GL820 Measurement Procedure

In this section we will provide a simple explanation of the data capture procedure:

Preparations -> Setup -> Data Capture -> Data Replay.

Voltage measurement is performed here.

Purpose of data capture : To measure the temperature of the target objects

Temperature Range : T Thermocouple

Voltage range : 1V Sampling interval : 1 sec

Data save destination : Internal memory device

#### 1. Preparations: How to Make the Preparations Required for Data

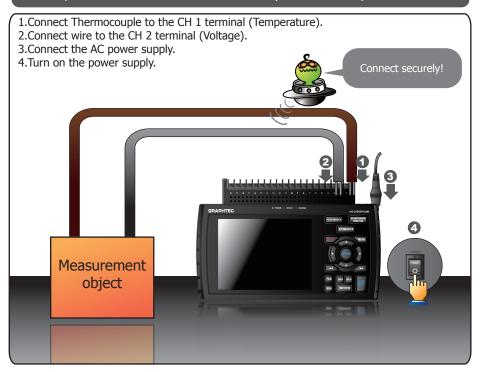

### 2. Setup: How to Make the Settings

Make the settings required for data capture. Here we will make only those settings that are minimum requirement. The other settings will be not changed from the factory default settings.

#### Basic Setup Menu Operation

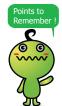

The ▼▲▲▶ key, the ENTER key, and the QUIT key are used to set the condition on the setup menu. The current position of the cursor on the setup menu is displayed in green. Use the ▼▲▲▶ keys to move the cursor. If you press the ENTER key at the cursor position, a selection menu or a box of entering value for selected item is displayed. If you press the QUIT key, the screen closes and the settings are canceled.

Examples of selection menu operations (AMP screen)

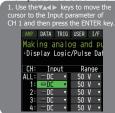

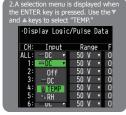

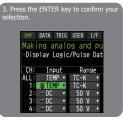

(Note: Select "DC" for voltage measurement, and "Humidity" for humidity measurement.)

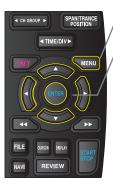

1. Press the MENU key to display the setup menu screen.

- 2. Set Input to "TEMP" and Range to "TC-T" for CH1, and set Input to "DC" and Range to "1V" for CH2.
- (1) Move the cursor to CH1 "Input" and select "TEMP" and then move it to "Range" and select "TC-T."

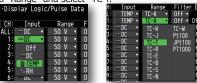

- (2) In the same way, move the cursor to CH2 "Input" and select "DC" and then move it to "Range" and select "1V."
- 3. Select "Off" for all the other channels.
- (1) Using the procedure described above, select "Off" for CH 3 to CH 10.
  Use the CH GROUP key to switch to the CH11 to CH20 group.

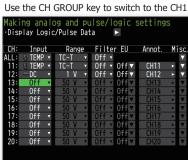

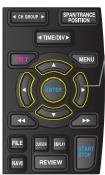

#### 4. Press the MENU key and open the "DATA" menu.

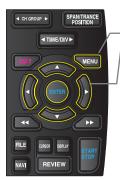

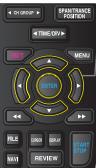

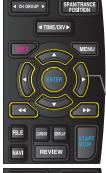

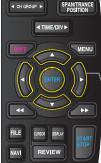

5. Set the sampling interval to "1s".

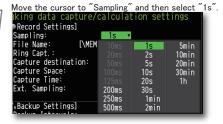

6. Set the Data Capture Destination to "Internal memory".

Here the "TEST" folder is created in the Internal memory device, and then destination for the captured data is set to the TEST folder.

- (1) Move the cursor to the File Name parameter and then press the ENTER key.
- (2) Move the cursor to the <MEM> item in the following screen, press the ENTER key.

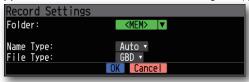

(3) The file settings box shown in the following screen opens. This box is used to specify file names for the GL820's internal memory and for the USB memory device.

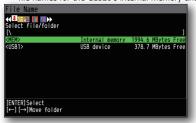

Note: <USB1> is displayed when USB memory is installed.

(4) Move the cursor to <MEM> and then press the ▶ key. Press ▶▶ the key to move the cursor to rand then press the ENTER key.

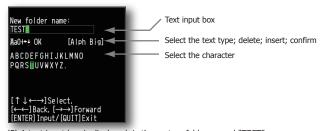

(5) A text input box is displayed. Let's create a folder named "TEST". Input "TEST", move the cursor to [ OK ], and then press the ENTER key to enter your setting.

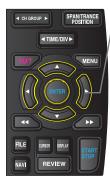

- (6) Return to screen (2) and move the cursor to the icon to select the created folder and then press the ENTER key.
- (7) Move the cursor to **OK** and then press the ENTER key.

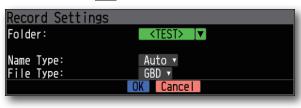

When this setting has been completed, data will be captured and saved to the <TEST> folder in the internal memory with an automatic file name.

(8) Available space in specified memory device and time for data capture are displayed in the lower part of the Record Settings menu. The data capture time can be checked.

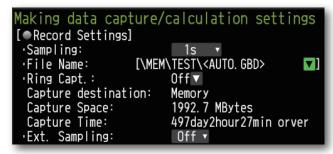

Minimum required setting for data capture is completed.

#### 3. Data Capture: How to Capture Data

All of setting for the data capture have been set, capturing data can be started now. During the data capture operation, let's also replay some data that was captured previously.

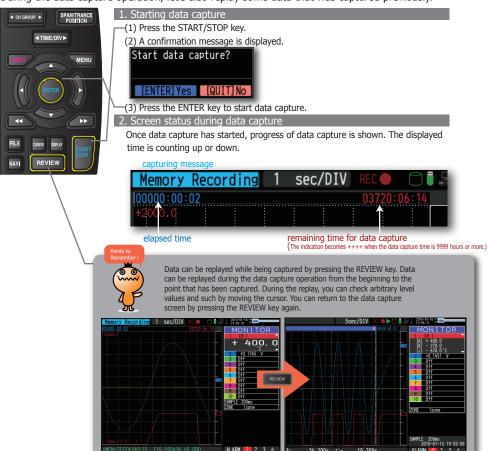

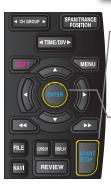

#### 3. Stopping data capture

-Press the START/STOP key to end the data capture operation.

(1) Press the START/STOP key.

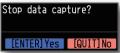

- (2) A confirmation message is displayed. Press the ENTER key.
- (3) Data capture ends, and the GL820 goes into the Free Running status.

The operation of data capture is completed.

### 4. Data Replay: How to Replay Captured Data

When data capture ends, data is automatically replayed. The automatically replayed data is the data captured to the internal memory which has been set as the data capture destination. Press the QUIT key to end the data replay operation.

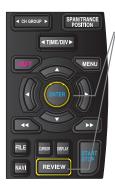

#### 1. Selecting a file to replay

- (1) Press the REVIEW key.
- (2) Since the file you want to replay has the file name that was appended automatically when the data was captured, move the cursor to the OK button and then press

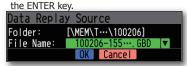

(3) The Replay screen opens.

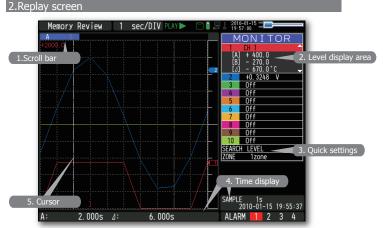

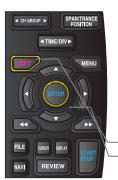

- (1) Scroll bar : Displays the position within the whole data and the display width.
- (2) Level display area : Displays the levels of A and B cursors and the difference between the A and B values.
- (3) Quick settings : Use the ◀▶ keys to search the previous or next level.

(Note: Make search settings in the menu.)

- (4) Time display : Displays the sampling interval and the time of the cursor.
- (5) Cursor : Displays the cursor. (Note: Press the CURSOR key to switch

between A and B cursors.)

Move the cursor using the  $\blacktriangleleft \triangleright$  keys or the  $\blacktriangleleft \triangleright$  keys.

Desired level values and time can be checked by moving the cursor.

Press the QUIT key to end the data replay operation.

A confirmation message is displayed. Press the ENTER key.

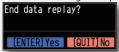

Data replay ends, and the GL820 goes into the Free Running status.

Explanation of basic operation in the GL820 is completed.

The GL820 has many other convenient functions. Please refer the next five pages for details.

### **GL820 Convenient Functions**

The GL820 has various functions that enable it to be used more effectively. The selected three functions are described with details in the following.

#### Trigger Functions to Control Data Capture Start/Stop Operations

Trigger functions can be used to control the timing of the start of a data capture operation, and the timing of the end of a data capture operation.

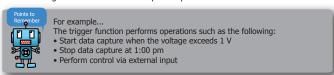

SPANTRANCE POSITION

TIME/DIV

MENU

HITER DIVE

FILE DISCR BEAR START STOP

Here data capture is started in the condition as "Start data capture when the CH 1 temperature exceeds 20°C".

(1) Press the MENU key and open the "TRIG" menu.

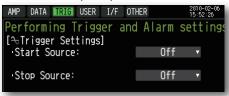

(2) Move the cursor to "Start Source" and select "Level".

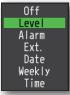

(3) Move the cursor to the "Mode" parameter for the CH 1, and then select "Hi".

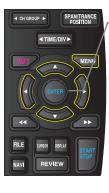

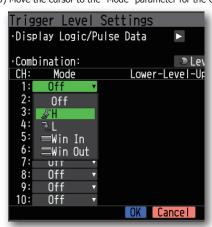

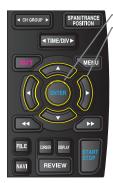

- (4) Move the cursor to the "Level" parameter next to the "Mode" parameter and then press the ENTER key.
- (5) The input box shown in the following screen is displayed. Select "20". Use the ◀ and ▶ keys to move to the cursor to the second digit from the right, and the ▲ and ▼ keys to change the value. Press the ENTER key.

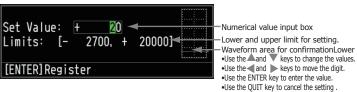

(6) When the screen changes to the following screen, move the cursor to the OK button and then press the ENTER key.

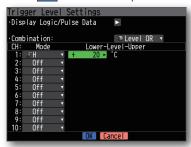

- (7) The screen returns to the TRIG menu screen. Press the QUIT key to return the GL820 to the Free Running status.
- (8) Press the START/STOP key to start data capture. If the trigger condition has not been satisfied, the GL820 goes into the "Armed" status as shown on the following screen.

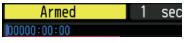

When the trigger condition has been satisfied, data capture starts and the "Memory Recording" is displayed. Elapsed time for data capture appears.

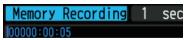

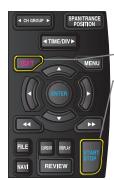

#### Span, Position and Trace Functions to Adjust the Waveform Display

These functions enable to make adjustments in order to view individual channels more easily, and to delete waveforms that is not required to view in display.

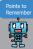

The span, position and trace operations can be performed while the GL820 is in the Free Running status, while it capturing data, and while it is replaying data. The changes are applied to the displayed data only, the change is not affected to the captured data.

#### 1.How to Make a Span setting

The Span parameter is used to adjust the amplitude of the input waveform.

This setting is made in the aforementioned Free Running status.

- (1) Set the displayed span for CH 1 to 100°C.
- -(2) Press the SPAN/POSITION/TRACE key to select the SPAN mode.

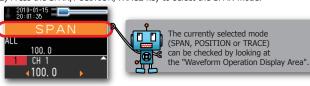

- (3) Use the ▼ and ▲ keys to make CH 1 active (enlarged display).
- (4) Use the 

  and 

  keys to change the Span value. Here the value for span is set to 100°C.

  When this setting has been changed, the waveform screen scale will be set to "+100.0 to +0.0".

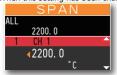

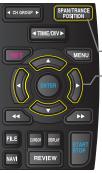

◆ CH GROUP ▶

FILE

NAVI

▼ TIME/DIV ▶

REVIEW

SPAN/TRANCE POSITION

MENU

#### 2. How to make a Position setting

The Position parameter is used to adjust the position of displayed waveform that is set by the upper and lower values.

- (1) Press the SPAN/POSITION/TRACE key to select the POSITION mode.
- Use the ▼ and ▲ keys to make CH 1 active (enlarged display).
- (3) Use the ◀ and ▶ keys to set the Position value to "+80°C to -20°C".

When this setting has been changed, the waveform screen scale will be set to "+80°C to -20°C".

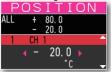

#### 3. How to make a Trace setting.

—The Trace parameter can be used to specify the selected waveform to be visible or invisible on the display.

- (1) Press the SPAN/POSITION/TRACE key to select the TRACE mode.
- (2) Use the ▼ and ▲ keys to make CH 1 active (enlarged display).
- (3) Use the ◀ and ▶ keys to select Off.

When this setting has been changed, the CH 1 waveform is not displayed.

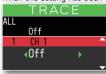

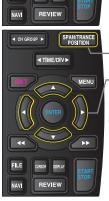

## GL820 Specifications

## Standard Specifications

| Item                                         | Description                                                                                                    |                                                      |                                   |                      |                           |
|----------------------------------------------|----------------------------------------------------------------------------------------------------|------------------------------------------------------|-----------------------------------|----------------------|---------------------------|
| Number of analog channel                     | 20 channels in standard configuration, up to 200 channels using the extension unit                                                                                                    |                                                      |                                   |                      |                           |
| External input and                           | Trigger input and External sampling (1ch),                                                                                                    |                                                      |                                   |                      |                           |
| output functions                             | Logic input (4ch) or Pulse input (4ch), Alarm output (4ch)                                                                                                    |                                                      |                                   |                      |                           |
| PC interface                                 | Ethernet (10BASE-T/100BASE-TX), USB (HighSpeed supported) provided as standard features                                                                                                    |                                                      |                                   |                      |                           |
| Built-in memory                              | Interna                                                                                                    | Internal memory: Approx. 2GB                         |                                   |                      |                           |
| device                                       | USB me                                                                                                    | emory slot                                           | (FullSpeed supported) is          | s provided as a      | standard feature          |
| Sampling interval                            | 10ms/1ch MAX<br>10/20/50/100/125/200/250/500ms/1/2/5/10/20/30sec/<br>1/2/5/10/20/30min/1hour/External<br>Note: Allowable setting varies with the input setting and the number of measurement channels. |                                                      |                                   |                      |                           |
| Back-up functions                            | Setup                                                                                                    | paramete                                             | rs: EEPROM/Clock: Lit             | thium battery        |                           |
| Clock accuracy<br>(ambient temperature 23°C) | ±0.002                                                                                                    | % (appro                                             | x. 50 seconds per mo              | onth)                |                           |
| Operating environment                        | 0~45°C                                                                                                    | C, 5 <b>~</b> 85%F                                   | RH (0 to 40°C when operated in    | batteries/15 to 35°C | when battery is charging) |
| Power supply                                 | AC ada                                                                                                    | pter                                                 | : 100 to 240 V                    | AC, 50 to 60 Hz      | !                         |
|                                              | DC inp                                                                                                    | DC input : 8.5 to 24 VDC(26.4 V max.)                |                                   |                      |                           |
|                                              | Battery                                                                                                    | y pack (o                                            | ption) : 7.4 VDC (220             | 0 mAh), 17Wh         | two packs required        |
| Power consumption                            | AC pow                                                                                                    | er consum                                            | nption (*when using the AC a      | adapter provided as  | a standard accessory)     |
|                                              | No                                                                                                    |                                                      | Condition                         | Normal               | During recharging battery |
|                                              | 1                                                                                                    | When the LCD is on When the screensaver is operating |                                   | 18VA                 | 32VA                      |
|                                              | 2                                                                                                    |                                                      |                                   | 14VA                 | 30VA                      |
|                                              | DC cur                                                                                                    | rent cons                                            | umption                           |                      |                           |
|                                              | No                                                                                                    |                                                      | Condition                         | Normal               | During recharging battery |
|                                              | 1                                                                                                    |                                                      | When the LCD is on                | 0.3A                 | 0.7A                      |
|                                              | 2                                                                                                    | +24V                                                 | When the screensaver is operating | 0.25A                | 0.65A                     |
|                                              | 3                                                                                                    | +12V                                                 | When the LCD is on                | 0.6A                 | Recharging battery        |
|                                              | 4                                                                                                    | +12V                                                 | When the screensaver is operating | 0.45A                | is not possible.          |
|                                              | 5                                                                                                    | . 0. 5\/                                             | When the LCD is on                | 0.85A                | Recharging battery        |
|                                              | 6                                                                                                    | +8.5V                                                | When the screensaver is operating | 0.65A                | is not possible.          |
|                                              | *Normal condition: LCD brightness is set to MAX.                                                                                                    |                                                      |                                   |                      |                           |
| External dimensions                          | 232×152×50mm                                                                                                    |                                                      |                                   |                      |                           |
| Weight                                       | 900g (*Excluding the AC adapter and battery packs)                                                                                                    |                                                      |                                   |                      |                           |
| Vibration-tested conditions                  | Equivalent to automobile parts Type 1 classification                                                                                                    |                                                      |                                   |                      |                           |

#### **External Input/Output Functions**

|               | Item                       |                       | Description                                                             |
|---------------|----------------------------|-----------------------|-------------------------------------------------------------------------|
|               | Input specifications       | Maximum input voltage | 0 to +24V(single-ended ground input)                                    |
| (pulse/logic, | Input threshold voltage    | : approx. +2.5 V      |                                                                         |
|               | trigger/External sampling) | Hysteresis            | : approx. 0.5 V (+2.5 V to +3 V)                                        |
|               | Alarm output               | Output format         | : Open collector output (5 V, 10 k $\Omega$ pull-up resistance)         |
|               | specifications             | F                     | Refer to the User's Manual in the supplied CD-ROM for more information. |

## Input Unit Specifications

| Item                          |                   | Description                                                            |                                                                  |                                                                                                    |       |                                                     |                                         |
|-------------------------------|-------------------|------------------------------------------------------------------------|------------------------------------------------------------------|----------------------------------------------------------------------------------------------------|-------|-----------------------------------------------------|-----------------------------------------|
| Number of input of            | channels          |                                                                        |                                                                  |                                                                                                    |       |                                                     |                                         |
| Method                        |                   | Photo MOS relay scanning system, all channels isolated, balanced input |                                                                  |                                                                                                    |       |                                                     |                                         |
| Maximum samplin               | ng speed          |                                                                        |                                                                  |                                                                                                    |       |                                                     |                                         |
|                               | Voltage           | 20                                                                     | 20m/50m/100m/200m/500m/1/2/5/10/20/50/1-5V F.S.                  |                                                                                                    |       |                                                     |                                         |
| Measurement                   | Temperature       | Thermocouple : K, J, E, T, R, S, B, N, W(WRe5-26)                      |                                                                  |                                                                                                    |       |                                                     |                                         |
| accuracy                      | remperature       | Re                                                                     | Resistance temperature detector : Pt100, JPt100, Pt1000 (IEC751) |                                                                                                    |       |                                                     |                                         |
| ,                             | Humidity          | 0 to 100% (voltage 0 V to 1 V scaling conversion) *with B-530 (option) |                                                                  |                                                                                                    |       |                                                     |                                         |
| Measurement                   | t                 | Voltage ±0.1% of F.S.                                                  |                                                                  |                                                                                                    |       |                                                     |                                         |
| accuracy *1                   |                   | Thermocouple                                                           |                                                                  |                                                                                                    |       |                                                     |                                         |
| (23°C±5°C)                    |                   |                                                                        | Type                                                             | Measurement Temperature F                                                                                                  | Rang  | Measureme                                           | nt Accuracy                             |
| - When 30 min                 |                   |                                                                        |                                                                  | 0≤TS≤100                                                                                                    |       | ±5.2°C                                              |                                         |
| or more have<br>after power w |                   |                                                                        | D/S                                                              | 100 <ts≤300< td=""><td></td><td>±3.0°C</td><td></td></ts≤300<>                                                             |       | ±3.0°C                                              |                                         |
| switched on                   |                   |                                                                        | R/S                                                              | R: 300 <ts≤1600< td=""><td></td><td><math>\pm (0.05\% \text{ of }</math></td><td>rdg +2.0°C)</td></ts≤1600<>               |       | $\pm (0.05\% \text{ of }$                           | rdg +2.0°C)                             |
| - Sampling 1s/1               |                   |                                                                        |                                                                  | S: 300 <ts≤1760< td=""><td></td><td colspan="2">±(0.05% of rdg +2.0°C)</td></ts≤1760<>                                     |       | ±(0.05% of rdg +2.0°C)                              |                                         |
| - Filter ON (10)              |                   |                                                                        | В                                                                | 400≤TS≤600                                                                                                    |       | ±3.5°C                                              |                                         |
| GIVE CONNECTO                 | cu                |                                                                        |                                                                  | 600 <ts≤1820< td=""><td></td><td><math>\pm (0.05\% \text{ of}</math></td><td></td></ts≤1820<>                              |       | $\pm (0.05\% \text{ of}$                            |                                         |
|                               |                   |                                                                        |                                                                  | -200≤TS≤-100                                                                                                    |       | $\pm (0.05\% \text{ of }$                           |                                         |
|                               |                   |                                                                        | K                                                                | -100 <ts≤1370< td=""><td></td><td><math>\pm (0.05\% \text{ of}</math></td><td>rdg +1.0°C)</td></ts≤1370<>                  |       | $\pm (0.05\% \text{ of}$                            | rdg +1.0°C)                             |
|                               |                   |                                                                        | Е                                                                | -200≤TS≤-100                                                                                                    |       | $\pm (0.05\% \text{ of }$                           |                                         |
|                               |                   |                                                                        | E                                                                | -100 <ts≤800< td=""><td></td><td colspan="2"><math>\pm (0.05\% \text{ of rdg } +1.0^{\circ}\text{C})</math></td></ts≤800<> |       | $\pm (0.05\% \text{ of rdg } +1.0^{\circ}\text{C})$ |                                         |
|                               |                   |                                                                        | _                                                                | -200≤TS≤-100                                                                                                    |       | ±(0.1% of rdg +1.5°C)                               |                                         |
|                               |                   |                                                                        | Т                                                                | -100 <ts≤400< td=""><td></td><td colspan="2"><math>\pm (0.1\% \text{ of rdg } +0.5^{\circ}\text{C})</math></td></ts≤400<>  |       | $\pm (0.1\% \text{ of rdg } +0.5^{\circ}\text{C})$  |                                         |
|                               |                   |                                                                        |                                                                  | -200≤TS≤-100                                                                                                    |       | ±2.7°C                                              |                                         |
|                               |                   |                                                                        | J                                                                | -100 <ts≤100< td=""><td></td><td colspan="2">±1.7°C</td></ts≤100<>                                                         |       | ±1.7°C                                              |                                         |
|                               |                   |                                                                        |                                                                  | 100 <ts≤1100< td=""><td colspan="2"><math>\pm (0.05\% \text{ of rdg } +1.0^{\circ}\text{C})</math></td></ts≤1100<>         |       | $\pm (0.05\% \text{ of rdg } +1.0^{\circ}\text{C})$ |                                         |
|                               |                   |                                                                        | N                                                                | 0≤TS≤1300                                                                                                    |       | ±(0.1% of rdg +1.0°C)                               |                                         |
|                               |                   |                                                                        | W                                                                |                                                                                                    |       | ±(0.1% of rdg +1.5°C)                               |                                         |
|                               |                   |                                                                        | Reference contac                                                 | t compensation accuracy                                                                                                    |       | ±0.5°C                                              |                                         |
|                               |                   |                                                                        | *1: Thermocouple diameters T: 0.32 $\Phi$ , others: 0.65 $\Phi$  |                                                                                                    |       |                                                     |                                         |
|                               |                   | Re                                                                     | Resistance temperature detector                                  |                                                                                                    |       |                                                     |                                         |
|                               |                   |                                                                        | Type                                                             | Measurement Temperature Range                                                                                              | App   | lied current                                        | Accuracy                                |
|                               |                   |                                                                        | Pt100                                                            | -200 to 850°C                                                                                                    |       | 1mA                                                 | ±1.0°C                                  |
|                               |                   |                                                                        | JPt100                                                           | -200 to 500°C                                                                                                    |       | 1mA                                                 | ±0.8°C                                  |
|                               |                   |                                                                        | Pt1000                                                           | -200 to 500°C                                                                                                    |       | 0.2mA                                               | ±0.8°C                                  |
| A/D converter                 |                   |                                                                        |                                                                  | A/D converter (Effective r                                                                                                 | esolu | tion: approx. 1/                                    | $40,000 \text{ of } \pm \text{ range})$ |
| Temperature coe               | efficient         |                                                                        | in: 0.01% of                                                     |                                                                                                    |       |                                                     |                                         |
|                               |                   | Zero: 0.02% of F.S./°C Occurs when sampling speed is 10, 20, or 50 ms. |                                                                  |                                                                                                    |       |                                                     |                                         |
| Maximum input voltage         |                   | Between +/- terminals : 60Vp-p                                         |                                                                  |                                                                                                    |       |                                                     |                                         |
|                               |                   | Between input terminal/input terminal : 60Vp-p                         |                                                                  |                                                                                                    |       |                                                     |                                         |
| Between input                 |                   |                                                                        |                                                                  |                                                                                                    |       | : 60Vp-p                                            |                                         |
| Withstand vol                 | Withstand voltage |                                                                        |                                                                  | Between input terminal/input terminal : 1 minute at 350Vp-p                                                                |       |                                                     |                                         |
|                               |                   | Between input terminal/GND : 1 minute at 350Vp-p                       |                                                                  |                                                                                                    |       |                                                     |                                         |
| Common mode rejec             | ction ratio       |                                                                        |                                                                  |                                                                                                    |       |                                                     |                                         |
| Noise                         |                   | At least 48 dB (with +/- terminals shorted)                            |                                                                  |                                                                                                    |       |                                                     |                                         |

#### GL820 APS Installation Guide

This guide describes how to install the GL820 application software.

#### System Requirem

This software can be installed on a PC which fulfills the following conditions.

OS : WindowsXP, WindowsVista, Windows 7

CPU : Pentium4 1.7GHz or higher

Memory : 256MB or more (512MB or more recommended)

HDD : 200MB (1GB recommended) additional space required for installing

the application software

Display : Resolution 1024 x 768 or higher, 65535 colors or above

(16 Bit or higher)

Others : CD-ROM drive (for installing from CD), USB port required

#### To Install the USB Driver

To connect this unit to a PC with the USB interface, a USB driver must be installed in the PC.

A USB driver and the USB driver installation manual are stored on the supplied CD-ROM. Install the USB driver according to this manual. (The manual location: D:\USB Driver\English\GL-USB-UM152.PDF) Note: D: drive name of CD-ROM. The letter of CD-ROM drive vary it with the CD-ROM drive of your PC.

#### To Install GL820 Application Software

To install the application software which sets and controls the GL820, follow the directions below.

- 1. Insert the accompanying midi LOGGER GL820 CD-ROM in the PC's CD drive. Select [Start] -> [Run] to open the [Run] window.
- 2. In the [Open:] field, type in "D:\English\GL220\_820APS\SETUP.EXE" and press [OK].
- 3. The installer starts.

  ("D:" represents the CD-ROM drive. Change this letter to the drive letter representing your CD-ROM drive, if necessary.)
- 4. Follow all directions displayed by the installer to continue.

Note: D: drive name of CD-ROM. The letter of CD-ROM drive vary it with the CD-ROM drive of your PC.

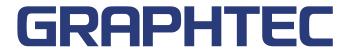

Specifications are subject to change without notice.

GL820 Quick Start Guide (GL820-UM-851)

May 1, 2010 1st edition-01

Publisher GRAPHTEC CORPORATION